## Bekleyen Miktarın Satınalma Dosyası İle Karşılanması

Talep karşılamada bekleyen miktarlar satınalma dosyası ile karşılanacaksa Bekleyen Miktarlar başlığı altındaki Satınalma Dosyası ile Karşılansın seçeneği işaretlenir ve Sonraki düğmesi tıklanır. Satınalma Dosyası ile Karşılama penceresinde karşılanacak talep hareketleri ve Karşılama Yöntemi Dikkate alınsın parametresinin değeri dikkate alınarak oluşan Satınalma Dosyası Önerileri listelenir.

Öneriler penceresinden daha önce girilmiş satınalma dosyaları seçilebileceği gibi doğrudan satınalma dosyası da eklenebilir. Satınalma dosyası seçilirken miktar kontrolü yapılır. Talep fişinde belirtilen miktarın tamamı başka talep/önerilerle ilişkilendirilmişse başka bir talep karşılama işleminde kullanılamaz. Girilecek karşılama miktarı, satınalma dosyası hareketinin kullanılabilir miktarından fazla olamaz.

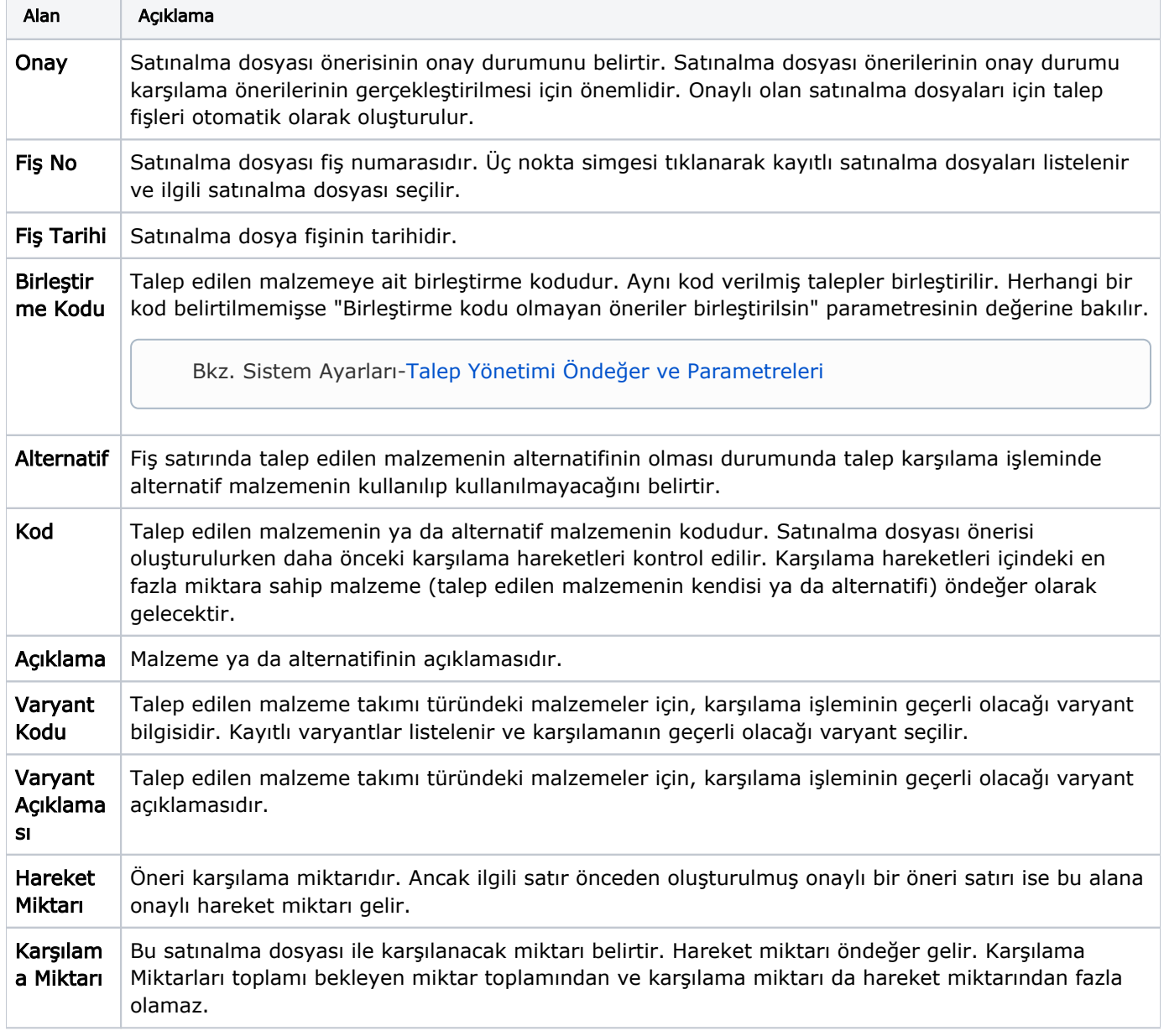

Satınalma talebi önerileri bilgileri şunlardır:

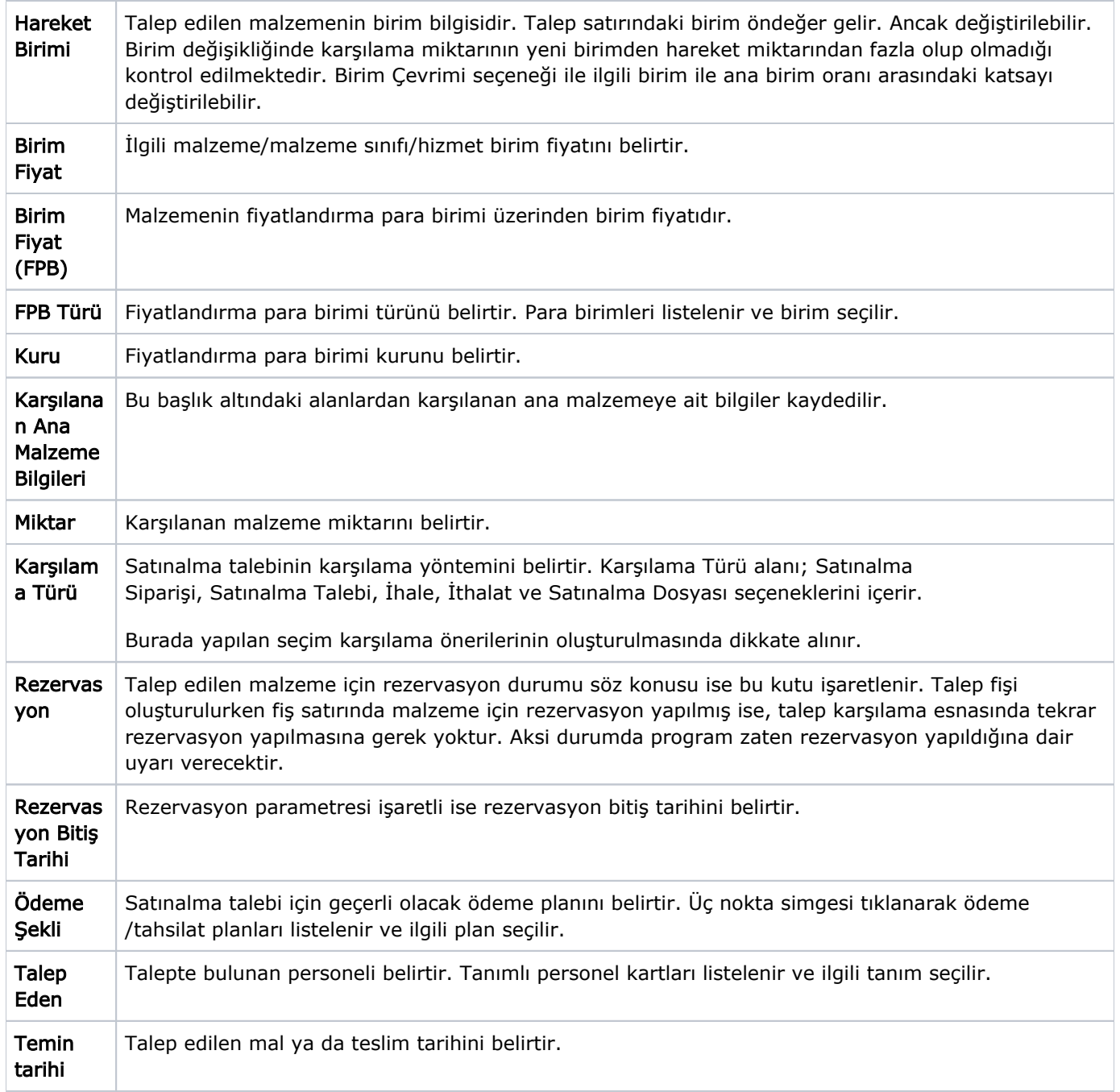

Karşılama bilgileri girilip Sonraki düğmesi tıklandığında tüm öneriler, sistemde ilgili talep fişine bağlı karşılama önerileri olarak kaydedilir. Karşılama önerileri gerçekleştirilirken, önerilerden onaylı olan satınalma dosyası önerileri için talep fişleri otomatik olarak oluşturulur.